# **Boat Race**

## Introduction

You are going to learn how to make a game, in which you'll use the mouse to navigate a boat to a desert island.

code club

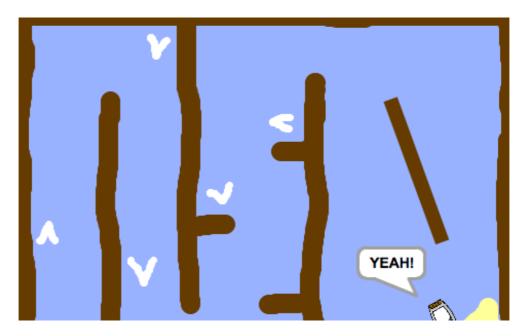

## Step 1: Getting started

# Activity Checklist

Open the 'Boat Race' Scratch project online at **jumpto.cc/boat-go** or download from **jumpto.cc/boat-get** and then open if you are using the offline editor.

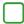

The project includes a boat sprite and a course backdrop with:

- Wood that your boat has to avoid;
- A desert island that your boat has to get to.

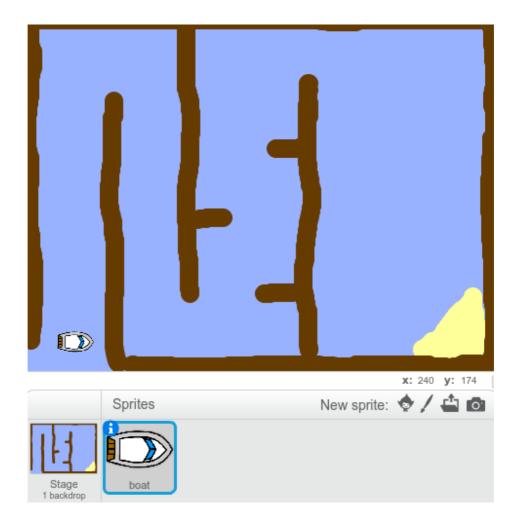

# Step 2: Controlling the boat

# Activity Checklist

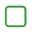

You are going to control the boat with your mouse. Add this code to your boat:

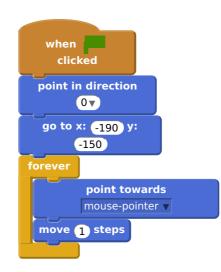

Test out your boat, by clicking the flag and moving the mouse. Does the boat sail towards the mouse?

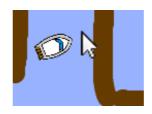

Note: There is currently a bug in Scratch which means your boat may not move towards the mouse pointer. If this happens, click the arrow on the **point towards** block and re-select 'mouse-pointer'.

| when 🎮 clicked             |
|----------------------------|
| point in direction OT      |
| go to x: -190 y: -150      |
| forever                    |
| point towards mouse-point( |
| move 1 ste mouse-pointer   |
|                            |

|   | - |  | _ | 2 |
|---|---|--|---|---|
| e |   |  |   | ٦ |
| I |   |  |   |   |
| L |   |  |   |   |
| L |   |  |   |   |
| ι |   |  |   | 1 |

What happens if the boat reaches the mouse pointer?

To stop this happening, you'll need to add an if block to your code, so that the boat only moves if it is more than 5 pixels away from the mouse.

| when 🔎 clicked                               |
|----------------------------------------------|
| point in direction 0                         |
| go to x: -190 y: -150                        |
| forever                                      |
| if distance to mouse-pointer > 5 then        |
| point towards mouse pointer and move 1 steps |
|                                              |

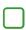

Test out your boat again, to check whether the problem has been fixed.

# Save your project

## Step 3: Crashing!

Your boat can sail through the wooden barriers! Let's fix that.

# Activity Checklist

- You'll need 2 costumes for your boat, one normal costume, and one for when the boat crashes. Duplicate your boat costume, and name them 'normal' and 'hit'.

Click on your 'hit' costume, and choose the 'Select' tool to grab bits of the boat and move and rotate them around. Make your boat look as if it's crashed.

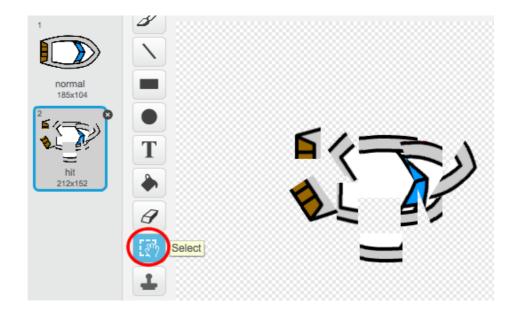

Add this code to your boat, inside the forever loop, so that it crashes when it touches any brown wooden bits:

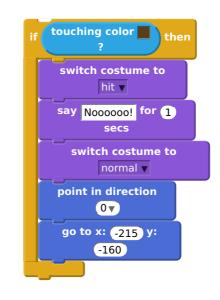

This code is inside the forever loop, so that your code keeps checking if the boat has crashed.

You should also make sure that your boat always starts looking like it's 'normal'.

Now if you try to sail through a wooden barrier, you should see that your boat crashes and moves back to the start.

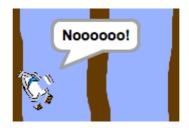

## Challenge: Winning!

Can you add another if statement to your boat's code, so that the player wins when they get to the desert island?

When the boat gets to the yellow desert island, it should say 'YEAH!' and then the game should stop. You'll need to use this code:

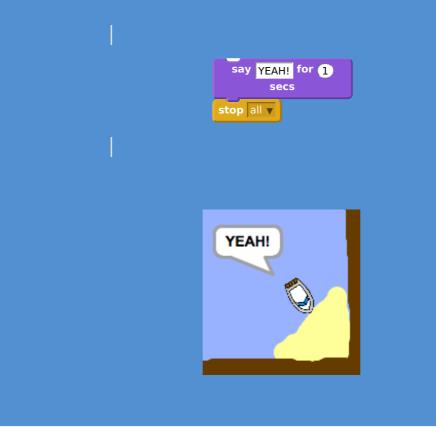

#### Challenge: Sound effects

Can you add sound effects to your game, for when the boat crashes, or reaches the island at the end. You could even add background music (see the previous 'Rock Band' project if you need help with this).

#### Save your project

#### **Step 4: Time Trial**

Let's add a timer to your game, so that the player has to get to the desert island as fast as possible.

## Activity Checklist

Add a new variable called time to your stage. You can also change the display of your new variable. If you need help, have a look at the 'Ghostbusters' project.

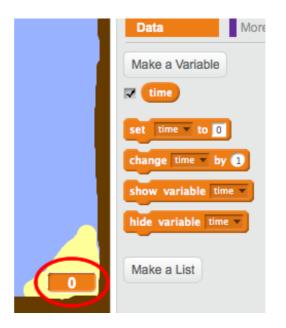

Add this code to your **stage**, so that the timer counts up until the boat reaches the desert island:

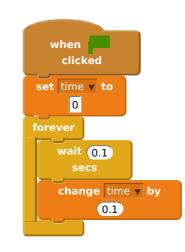

That's it! Test out your game and see how quickly you can get to the desert island!

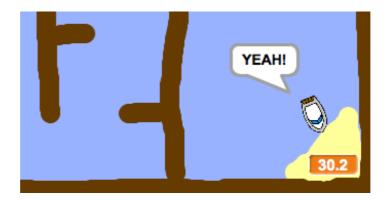

## **Step 5: Obstacles and power-ups**

This game is far too easy - let's add things to make it more interesting.

# Activity Checklist

First let's add some 'boosts' to your game, which will speed up the boat. Edit your stage backdrop and add in some white booster arrows.

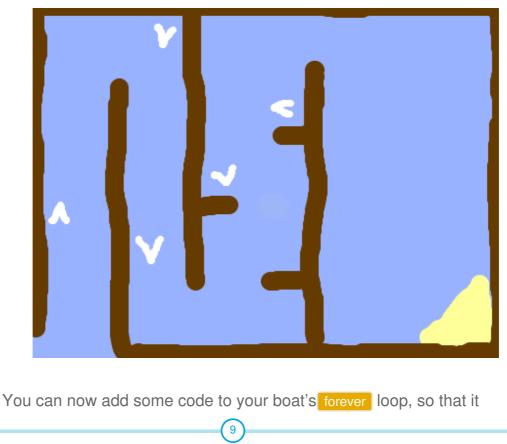

moves 3 extra steps when touching a white booster.

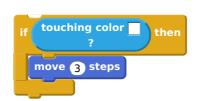

You can also add in a spinning gate, which your boat has to avoid. Add in a new sprite called 'gate', which looks like this:

| •                   | V       |      |             |              |
|---------------------|---------|------|-------------|--------------|
|                     | Sprites |      | New sprite: | x: 75 y: -37 |
| Stage<br>1 backdrop | boat    | gate |             |              |

Make sure that the colour of the gate is the same as the other wooden barriers.

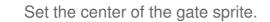

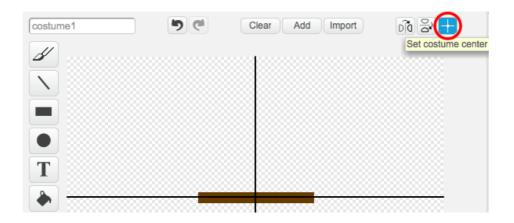

Add code to your gate, to make it spin slowly forever.

Test out your game. You should now have a spinning gate that you must avoid.

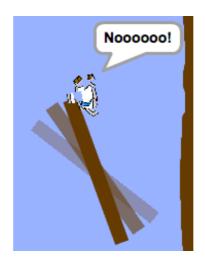

## Save your project

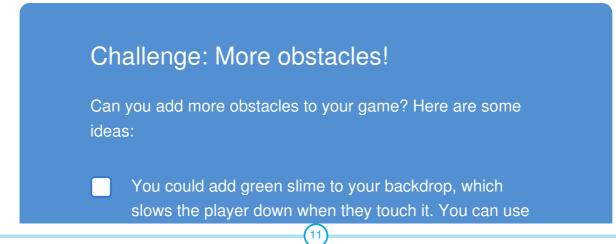

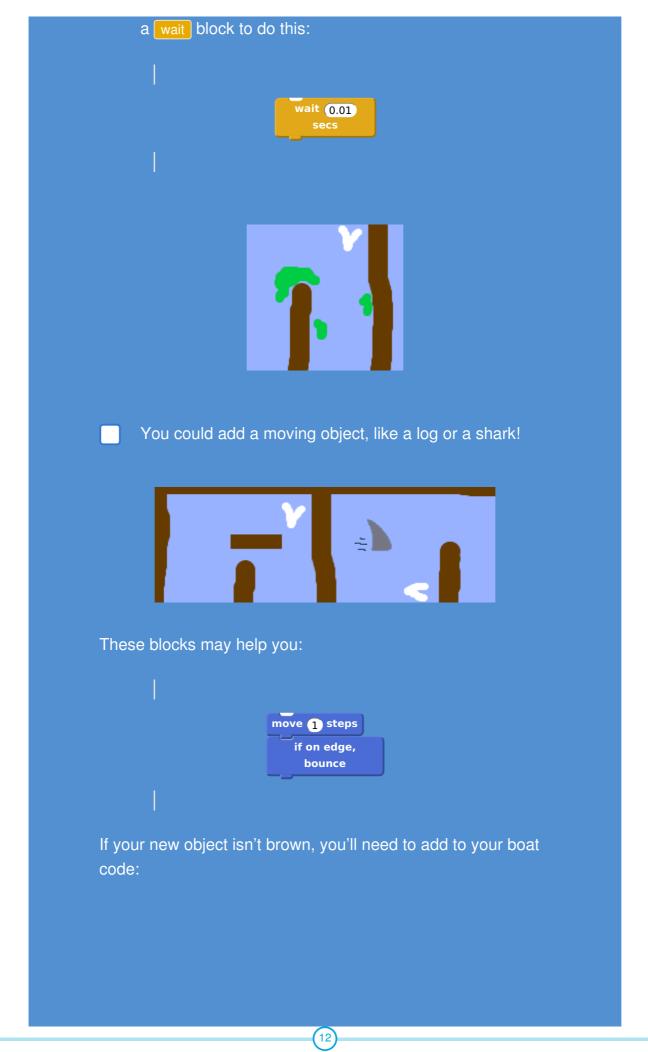

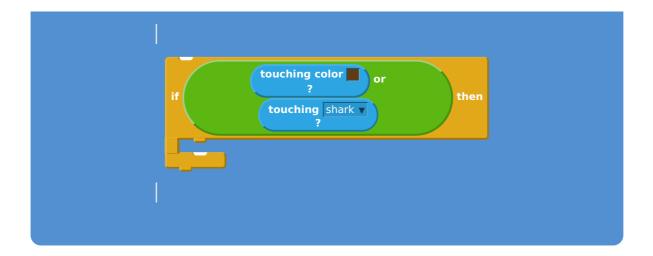

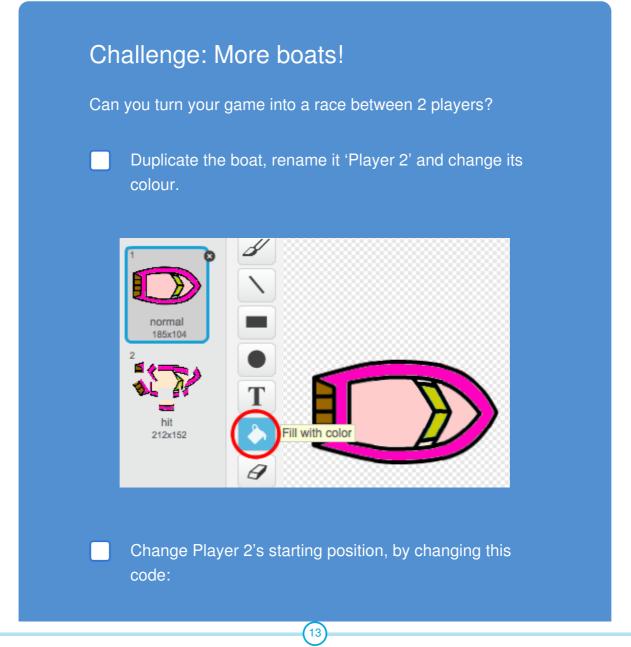

This content is for non-commercial use only and we reserve the right at any time to withdraw permission for use. © 2012-2016 Raspberry Pi Foundation. UK Registered Charity 1129409

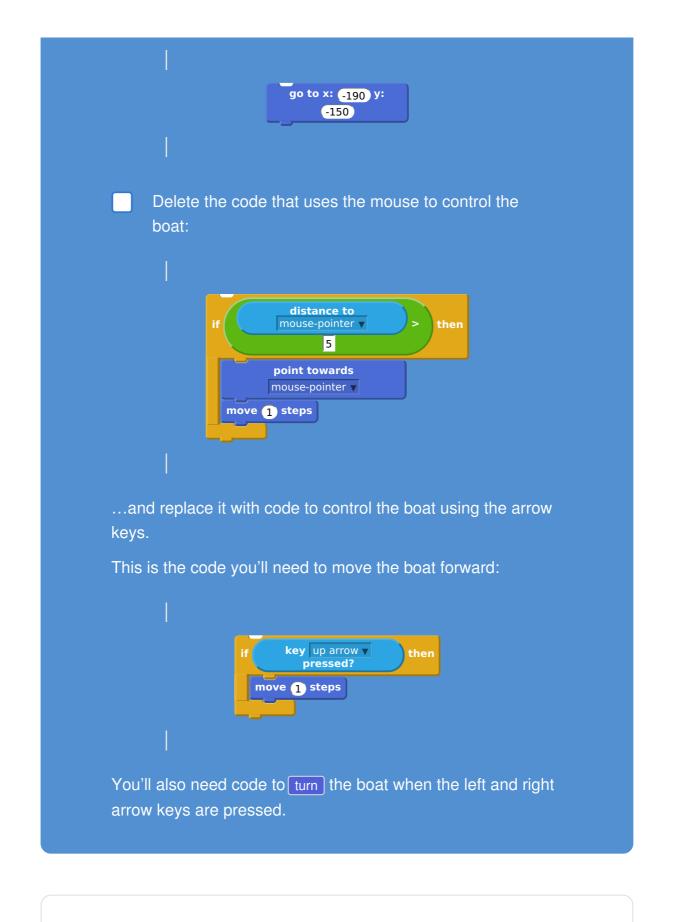

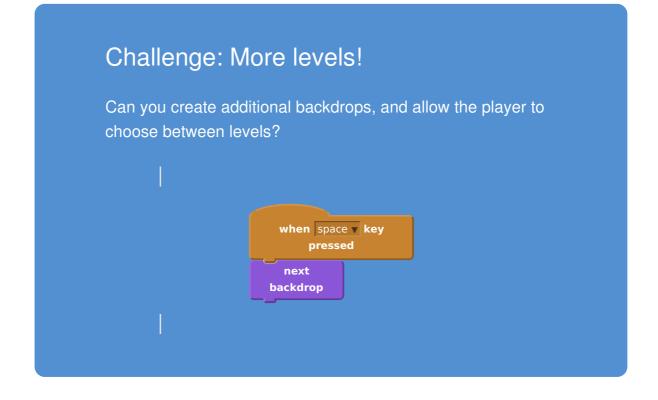